# **A BIT OF A [www.rascal.cc](http://www.rascal.cc/)**

Vol XXXI Issue 3 Mar 2017 - Rogue Area Senior Computer Assistance League Newsletter

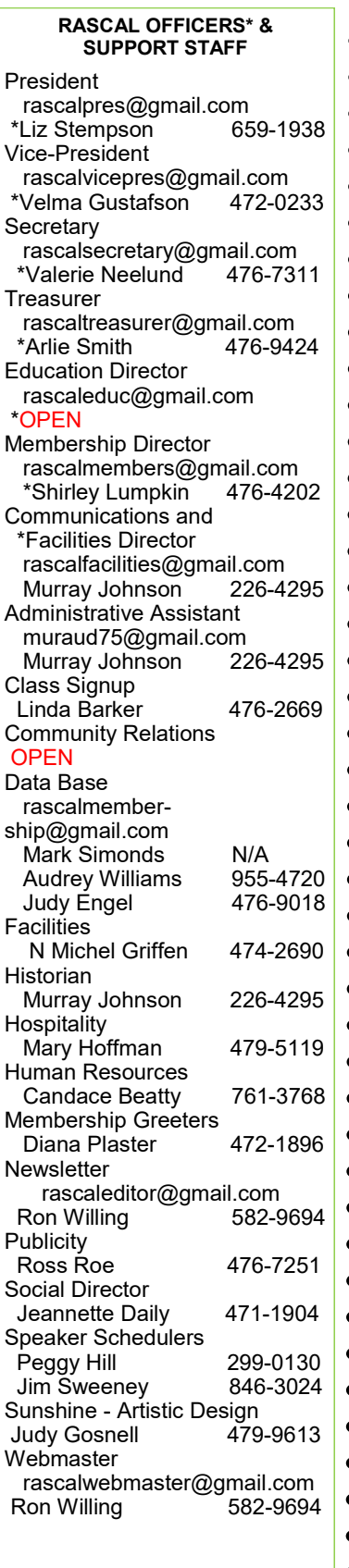

## *Best of 2017 from PCMag*

Every week I receive hundreds of articles via broadcast from various PC websites run by the experts in the personal computing world with information on the latest hardware, software, accessories, threats and many other categories. I try to reduce them to ones I think our club members will find interesting and valuable. I have included below a list of PCMag's review and selection of the 'Best of for 2017' for many of the items listed above and a few more. All you have to do is to click on the link for the original article. I hope they help you make a better informed decision about what to buy or use.

#### **The Best Free Software of 2017**

<http://www.pcmag.com/article2/0,2817,2487049,00.asp> The Best Free Password Managers of 2017 <http://www.pcmag.com/article2/0,2817,2475964,00.asp> The Best *For a Fee* Password Managers of 2017 <http://www.pcmag.com/article2/0,2817,2407168,00.asp> The Best Free Antivirus Protection of 2017 <http://www.pcmag.com/article2/0,2817,2388652,00.asp> The Best *For a Fee* Antivirus Protection of 2017 <http://www.pcmag.com/article2/0,2817,2372364,00.asp> The Best *For a Fee* Security Suites of 2017 <http://www.pcmag.com/article2/0,2817,2369749,00.asp> The Best Web Hosting Services of 2017 <http://www.pcmag.com/article2/0,2817,2424725,00.asp> The Best *For a Fee* Password Managers of 2017 <http://www.pcmag.com/article2/0,2817,2407168,00.asp> The Best Tax Preparation Software of 2017 <http://www.pcmag.com/article2/0,2817,1904319,00.asp> How to Scan, Save, and Shred Your Tax Documents [http://www.pcmag.com/article/351821/how](http://www.pcmag.com/article/351821/how-to-scan-save-and-shred-your-tax-documents)-to-scan-save-and-shred-your-tax[documents](http://www.pcmag.com/article/351821/how-to-scan-save-and-shred-your-tax-documents) The Best All-in-One Computers of 2017

- <http://www.pcmag.com/article2/0,2817,2401541,00.asp> The Best Tablets of 2017
- <http://www.pcmag.com/article2/0,2817,2413145,00.asp>
- The Best Chromebooks of 2017
- <http://www.pcmag.com/article2/0,2817,2413071,00.asp> The Best Smart Home Devices of 2017
- <http://www.pcmag.com/article2/0,2817,2410889,00.asp>
- The Best Home Security Cameras of 2017
- <http://www.pcmag.com/article2/0,2817,2475954,00.asp> The Best Wireless Routers of 2017
- <http://www.pcmag.com/article2/0,2817,2398080,00.asp>
- The Best VPN Services of 2017
	- <http://www.pcmag.com/article2/0,2817,2403388,00.asp>
- *More list for different categories are on later pages after a few articles.*

### **Tuning Up Your Start Menu - Windows 10**

Tom Burt, Vice President, Sun City Summerlin Computer Club, Nevada

[http://www.scs](http://www.scs-cc.com)-cc.com , tomburt89134 (at) cox.net

Windows 10, originally released in July, 2015, recently saw its second major update (V1607- Anniversary) in July, 2016. By now, most Windows 10 users have received that update. Originally, I had mixed feelings about the new hybrid "list and tiles" Start menu. However, I've gradually come to like it as a way to declutter my desktop and actually make it easier to find things. Here's a screen of my desktop today:

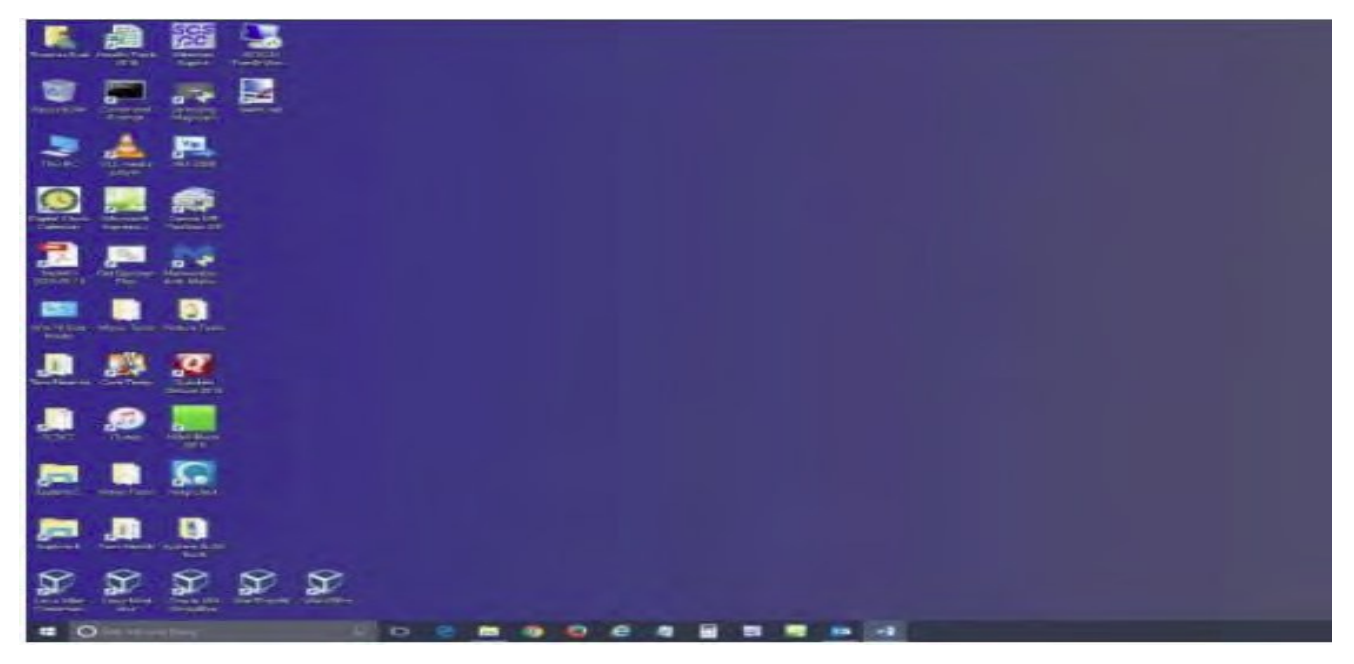

The exact details don't matter. As you can see, I still have a lot of icons on the desktop that I use to launch applications. Over a year of using Windows 10, I've steadily reduced the original number of icons by half to what you see in the screen shot. However, even now, when I'm working intensely and need to start an application while I have others running, it gets irritating. I have to minimize those other apps to uncover the desktop icons so I can double-click the one I need to launch the new app. Also, to launch from a desktop icon, I need to double-click it – something my stiff fingers no longer do well.

The Windows 10 V1607 Start Menu is the best incarnation yet and helps me with some of the above issues. You can open the start menu by clicking the flag icon at the bottom left of the screen or by pressing the Windows key. Following is a screen shot of my current Start menu:

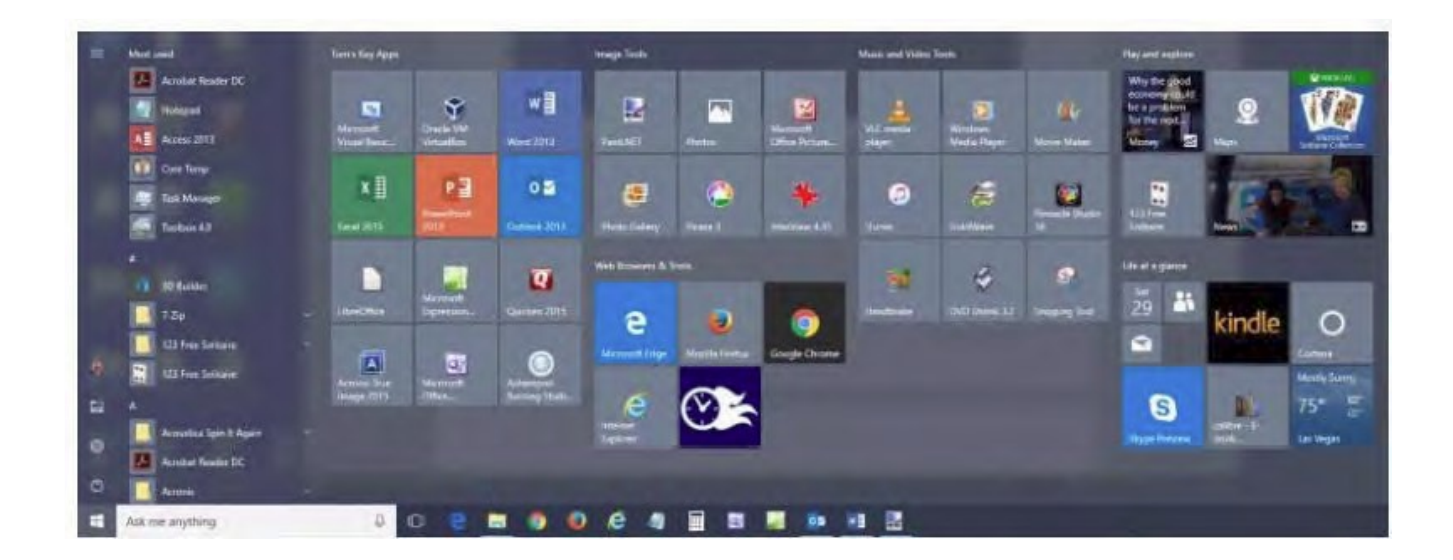

I have stretched the Start menu out to allow four 3-column groups and have almost all my tiles sized to the medium, square size. In this layout, I don't need to scroll to find a particular tile. The tiles are grouped and labeled along functional lines, such as "Tom's Key Apps", Image Tools, "Movie and Video Tools", "Web Browsers and Tools" and others. The app tiles I use most are at the top left.

To launch an app, I just press the Windows key to pop open the Start menu and then click the tile of the app. The app starts up and the Start menu closes back up. I no longer need to uncover desktop icons and double click. Tiles are especially nice on hand-held touch screen devices.

Down the left side of the Start menu is the standard complete list of all installed programs. You can right click on any program in the list and choose "Pin to Start" to add a tile for that program to the array of tiles. You can then drag the tile to wherever you want it in either an existing group or a new group.

You can right click the tile to adjust its size to small, medium, wide or large. The wide and large sizes are useful for "modern" apps that animate their tiles with "live" content. News and Weather apps are examples. The medium tiles display the app's name and an icon.

You can adjust the width of the Start menu by opening it, positioning the mouse cursor over the right edge until the cursor turns to a double arrow, and then dragging to the right (to widen) or to the left (to narrow). Tile groups will automatically move to fit the new shape of the Start menu window. You can adjust the height of the Start menu by opening it, positioning the mouse cursor over the top edge until the cursor turns to a double arrow, and then dragging up or down. You can rename tile groups by clicking the space just above the group and then typing a name. You can move entire groups around by clicking and dragging the group's title space.

To remove a tile from the Start menu, right click it and select "Unpin from Start". That program will still be listed in the Start menu's left-side list of all installed programs. I got rid of quite a few of the default tiles for apps I never use.

To add a tile/icon to the Windows Taskbar, right click either the tile or the program name in the program list. In the pop-up menu, hover the mouse over the "More" option to get a second pop-up and choose "Pin to Taskbar". After the icon appears on the Taskbar, you can drag it left or right to where you want it to be permanently.

So, that's a quick summary of things you can do to make the Windows 10 Start menu work better for you!

### **Lessons in Rental Car Privacy**

By Geof Goodrum, Potomac Area Technology and Computer Society

November 2016 Issue, PATACS Posts [www.patacs.org](http://www.patacs.org) Director1 (at) patacs.org

Have you used a GPS navigation unit or a hands-free phone Bluetooth connection in a rental vehicle? If so, did you remember to clear your information from the vehicle before you returned the car? It's not terribly

surprising that many people don't. Below are a couple of photos that I took of the video panel from a relatively new (6,500 miles) Toyota Corolla rental. The first shows a list of phones that previous drivers paired with the car's built-in Bluetooth feature. The second photo shows an example from one of the listed phones, giving the owner's phone number and the unique device address of the phone (partially blurred to protect the guilty). The car's system also

keeps the call history, and I have seen complete contact lists stored on some vehicles.

GPS navigation units, built-in and portable, also keep a history of locations searched for and visited. Very convenient, but probably not information you want to share with the next renter of the vehicle. Wouldn't it be entertaining to give a previous renter a call and have a chat with them about places they went and people they know? How would you like to get that call from a complete stranger?

If you use these features, take some time to clear the system memory when you return the vehicle. The rental company is not going to do this for you. In the case of the Toyota Corolla that I rented, I removed individual phones from the phone list, but also found and used a system reset option to remove all private data from the system (which also removed the preset radio settings).

Don't forget that this also applies to any other vehicle that you use, such as a personal vehicle you borrow, lend, trade-in or sell.

# Lasers Replace Stickers on Fresh Food

 BY [MATTHEW HUMPHRIES,](http://www.pcmag.com/author-bio/matthew-humphries) PCMAG, JANUARY 30, 2017 Why stick a plastic label to food when you can print on it using a laser instead?

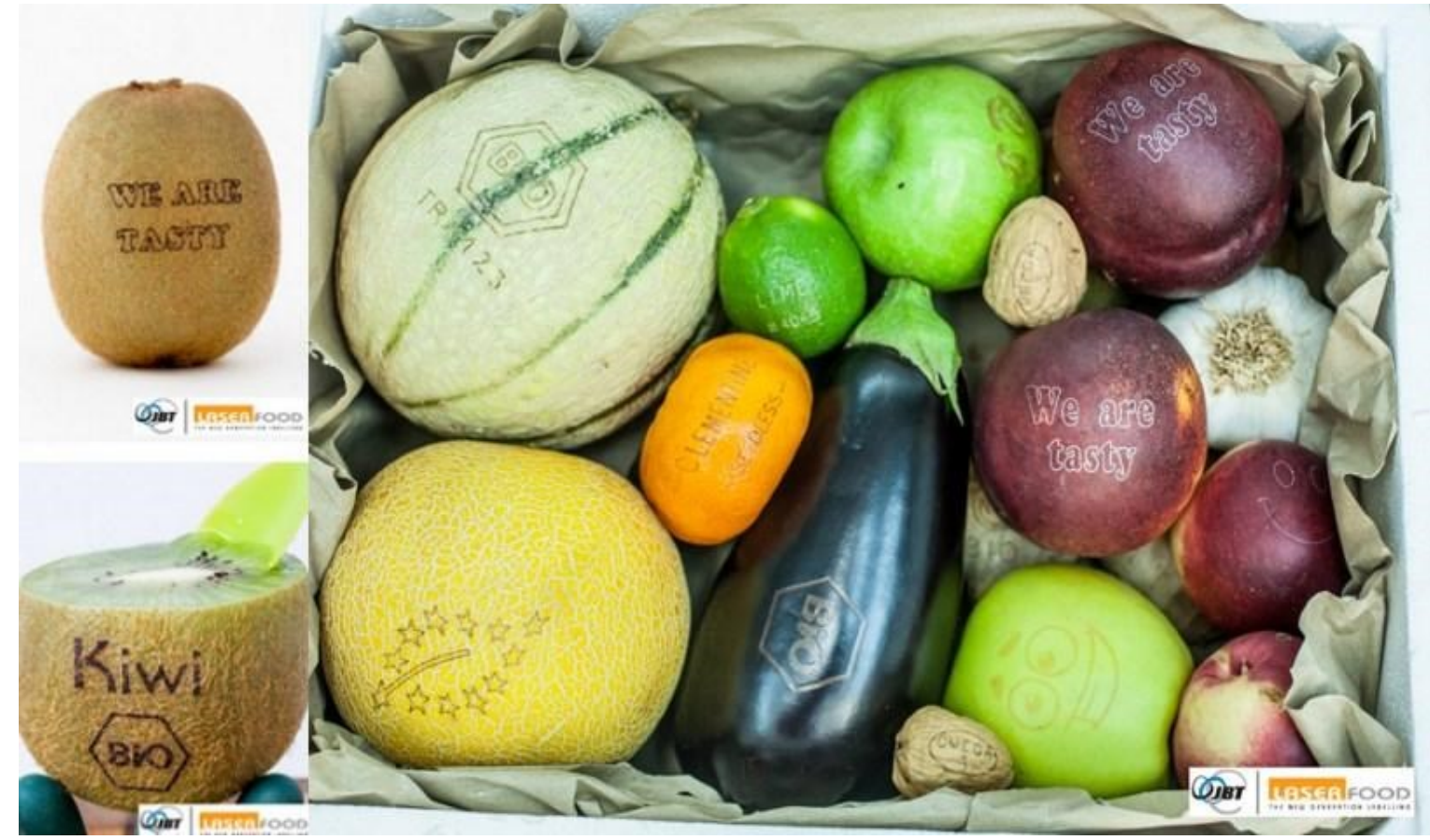

A lot of fresh food comes in its own natural packaging meaning there's no real need to encase them in plastic. I'm talking about produce such as potatoes, apples, oranges, bananas, avocados, and coconuts. And yet, you'll still find small plastic stickers attached to these foods advertising brand or variety. That practice could soon be a thing of the past, though, thanks to lasers.

Spanish company *[Laserfood](http://www.laserfood.es/index.php/en/)* wants to replace plastic and paper labels on food completely, and a laserbased system called "Natural Branding" is the answer. Laserfood's system works by naturally marking the produce without harming it. There is no impact on the food in any way, and it still lasts as long and taste the same.

Typically, a label consists of plastic or paper, glue, and inks. These are not easily recycled and cease being useful as soon as a product is purchased or consumed. By using Natural Branding instead, nothing is added to the product so it remains 100% recyclable.

To label the food, it is placed on a conveyor belt allowing it to pass through the Laserfood machine where it is exposed to light and then a contrast liquid. The light targets specific cells on the skin of the food to form a desired pattern by making them retract. A contrast liquid is then sprayed to make the retracted cells change color and the pattern becomes much more obvious.

The Laserfood machine can be programmed to print any number of details on to the food just like a printer. This could include a brand, dates, origin, or even images if desirable.

Laserfood managed to secure its first large-scale commercial customer earlier this month. Swedish retailer ICA is going to use Natural Branding on the sweet potatoes and avocados it sells. By doing so, over the course of a year the [Fresh Produce Journal reports](http://www.fruitnet.com/fpj/article/170978/nature-more-replaces-sticky-labels-with-laser-mark) that ICA will require 725,000 fewer labels and in the process avoid using 220km of plastic.

Imagine applying the same technique to all fresh produce across all major food stores!

# 32 Hidden Chrome Features That Will Make Your Life Easier

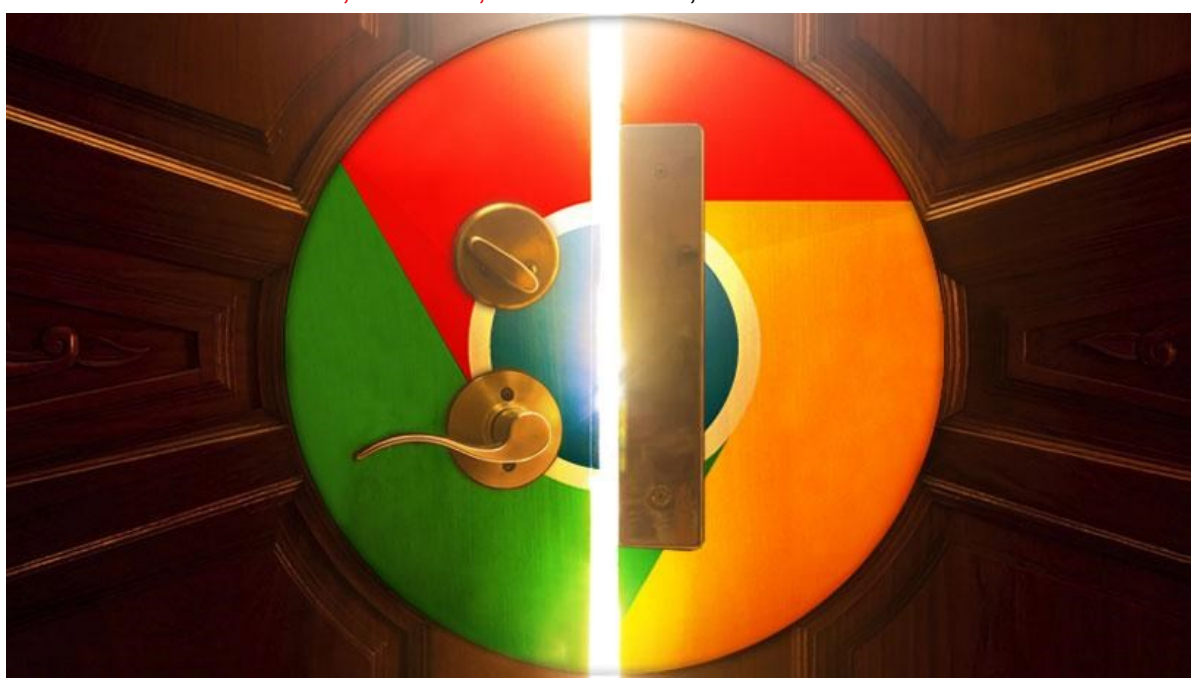

BY [EVAN DASHEVSKY,](http://www.pcmag.com/author-bio/evan-dashevsky) PCMAG, JANUARY 28, 2017

[To view slideshow clink on link below or paste in your browser](http://www.pcmag.com/slideshow/story/323996/32-hidden-chrome-features-that-will-make-your-life-easier/1) [http://www.pcmag.com/slideshow/story/323996/32](http://www.pcmag.com/slideshow/story/323996/32-hidden-chrome-features-that-will-make-your-life-easier/1)-hidden-chrome-features-that-will-make-your-life-easier/1

**Chrome has a ton of hidden little tricks that you may not know about.**

Browsers have evolved far beyond their original mission of providing one-way windows into the Internets. Indeed, as more services [migrate to the cloud,](http://www.pcmag.com/roundup/306323/the-best-cloud-storage-providers-and-file-syncing-services) browsers only reinforce their role as multi-function boxes of digital magic.

All the important Internet things are available in browser form—from [communication](http://www.pcmag.com/article2/0,2817,2499144,00.asp)  [tools](http://www.pcmag.com/article2/0,2817,2499144,00.asp) to [productivity suites](http://www.pcmag.com/article2/0,2817,2403546,00.asp) to [disposable escapist entertainment.](http://www.pcmag.com/slideshow/story/350414/this-is-fine-2016-s-best-worst-memes) It's almost like the browser has become an OS in and of itself. In fact, you could say that's exactly where things are [headed.](http://www.pcmag.com/article2/0,2817,2413071,00.asp)

While there is plenty of debate out there as to [which browser is best,](http://www.pcmag.com/article2/0,2817,2365692,00.asp) for my money it's the sleek, minimalist package known as [Google Chrome.](http://www.pcmag.com/article2/0,2817,2373853,00.asp) And the data shows that most users agree: According to [the latest numbers from W3Schools,](http://www.w3schools.com/browsers/browsers_stats.asp) 73.7 percent of people are using Chrome, more than double the next highest, Firefox (15.5 percent), with IE (4.8 percent) and Safari (3.5 percent) far behind.

These numbers are based on visitors to W3's site, so they aren't a definitive representation of the greater population; [Net Applications](http://www.netmarketshare.com/) gave Chrome about 56.43 percent of the global browser market share in December, for example. But no matter what the final tally may be, Chrome is undeniably a popular browser, and if you're not using it, you should at least consider checking it out.

One of the reasons for Chrome's popularity is its clean, polished UI and its versatility. While Chrome's abilities multiply greatly when you consider the near-bottomless [library of exten](http://www.pcmag.com/article2/0,2817,2455720,00.asp)[sions,](http://www.pcmag.com/article2/0,2817,2455720,00.asp) there's a bounty of stock functionality embedded all throughout Chrome's guts that you may not even know about.

Click through the link above to our slideshow for a list of 32 hidden tricks hidden inside Chrome that you really need to be using.

#### **Health & Safety**

Don't Fall for This Sophisticated Gmail Phishing Scam [http://www.pcmag.com/news/351113/dont](http://www.pcmag.com/news/351113/dont-fall-for-this-sophisticated-gmail-phishing-scam)-fall-for-this-sophisticated-gmail-phishing-scam Hang Up on 'Can You Hear Me?' Phone Scam [http://www.pcmag.com/news/351362/hang](http://www.pcmag.com/news/351362/hang-up-on-can-you-hear-me-phone-scam)-up-on-can-you-hear-me-phone-scam Parents Advised to Destroy My Friend Cayla Dolls [http://www.pcmag.com/news/351815/parents](http://www.pcmag.com/news/351815/parents-advised-to-destroy-my-friend-cayla-dolls)-advised-to-destroy-my-friend-cayla-dolls UnaliWear's Kanega Smartwatch Helps Elders Stay Independent [http://www.pcmag.com/news/351481/unaliwears](http://www.pcmag.com/news/351481/unaliwears-kanega-smartwatch-helps-elders-stay-independent)-kanega-smartwatch-helps-elders-stay-independent IBM's hub for wearables could shorten your hospital stay [http://www.pcworld.com/article/3170153/wearables/ibms](http://www.pcworld.com/article/3170153/wearables/ibms-hub-for-wearables-could-have-you-out-of-the-hospital-faster.html)-hub-for-wearables-could-have-you-out-of-thehospital-[faster.html](http://www.pcworld.com/article/3170153/wearables/ibms-hub-for-wearables-could-have-you-out-of-the-hospital-faster.html) Is Your Router Insecure (and Does Your Router Maker Care)? [http://www.pcmag.com/news/351109/is](http://www.pcmag.com/news/351109/is-your-router-insecure-and-does-your-router-maker-care)-your-router-insecure-and-does-your-router-maker-care Samsung Security Cameras Hacked Again [http://www.pcmag.com/news/351120/samsung](http://www.pcmag.com/news/351120/samsung-security-cameras-hacked-again)-security-cameras-hacked-again Ransomware disrupts Washington DC's CCTV system [http://www.pcworld.com/article/3162723/security/ransomware](http://www.pcworld.com/article/3162723/security/ransomware-disrupts-washington-dcs-cctv-system.html)-disrupts-washington-dcs-cctv-system.html Why you should cover up your laptop's webcam [http://www.pcworld.com/article/3131626/computers/why](http://www.pcworld.com/article/3131626/computers/why-you-should-cover-up-your-laptops-webcam.html)-you-should-cover-up-your-laptops-webcam.html

#### **Smart Phones**

The Best Android Phones of 2017

<http://www.pcmag.com/article2/0,2817,2483688,00.asp>

How to Switch From an iPhone to an Android Phone

<http://www.pcmag.com/article2/0,2817,2381679,00.asp>

Get more out of your Android phone: 30 tasty tips for Android Latest System Update Called Nougat [http://www.pcworld.com/article/3160172/android/30](http://www.pcworld.com/article/3160172/android/30-tasty-tips-for-android-nougat-get-more-out-of-your-android-phone.html)-tasty-tips-for-android-nougat-get-more-out-of-yourandroid-[phone.html](http://www.pcworld.com/article/3160172/android/30-tasty-tips-for-android-nougat-get-more-out-of-your-android-phone.html)

15 Cool Camera Phone Tricks You Should Know

[http://www.pcmag.com/slideshow/story/333977/15](http://www.pcmag.com/slideshow/story/333977/15-cool-smartphone-camera-tricks-you-should-know)-cool-smartphone-camera-tricks-you-should-know

Make life easier with these cross-platform PC and Android apps

[http://www.pcworld.com/article/3159574/android/make](http://www.pcworld.com/article/3159574/android/make-life-easier-with-these-cross-platform-pc-and-android-apps.html)-life-easier-with-these-cross-platform-pc-and-android[apps.html](http://www.pcworld.com/article/3159574/android/make-life-easier-with-these-cross-platform-pc-and-android-apps.html)

Google reveals its stealthy moves to keep Android phones free from malware

[http://www.pcworld.com/article/3159570/android/google](http://www.pcworld.com/article/3159570/android/google-reveals-its-stealthy-moves-to-keep-android-phones-free-from-malware.html)-reveals-its-stealthy-moves-to-keep-android-phonesfree-from-[malware.html](http://www.pcworld.com/article/3159570/android/google-reveals-its-stealthy-moves-to-keep-android-phones-free-from-malware.html)

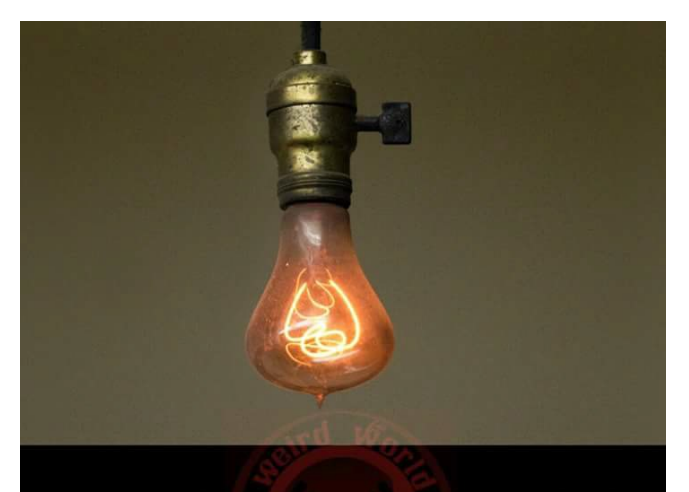

The world's longest lasting light bulb has been burning for the past 113 years.

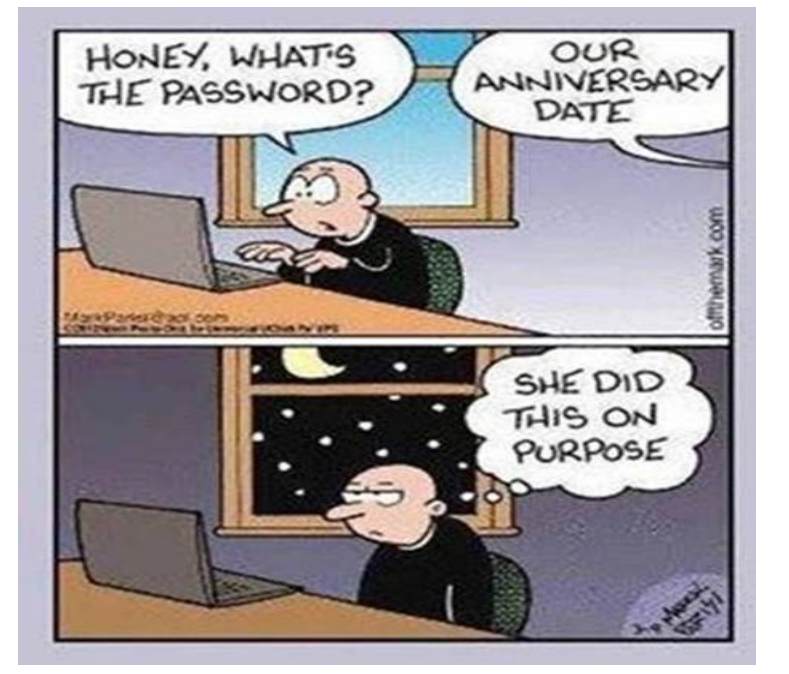

#### **Internet, Browser& Windows Misc**

Windows 10 Free Upgrades Are Still Unofficially Available *Check it out – may have been stopped.* [https://www.extremetech.com/computing/242419](https://www.extremetech.com/computing/242419-windows-10-free-upgrades-still-unofficially-available)-windows-10-free-upgrades-still-unofficially-available How Fast Is Your Internet Connection...Really? <http://www.pcmag.com/speedtest> 32 Hidden Chrome Features That Will Make Your Life Easier [http://www.pcmag.com/slideshow/story/323996/32](http://www.pcmag.com/slideshow/story/323996/32-hidden-chrome-features-that-will-make-your-life-easier)-hidden-chrome-features-that-will-make-your-life-easier 10 frustrating Google Chrome irritations and how to fix them [http://www.pcworld.com/article/3160936/browsers/10](http://www.pcworld.com/article/3160936/browsers/10-frustrating-google-chrome-irritations-and-how-to-fix-them.html)-frustrating-google-chrome-irritations-and-how-to-fix[them.html](http://www.pcworld.com/article/3160936/browsers/10-frustrating-google-chrome-irritations-and-how-to-fix-them.html) Chrome, Firefox start warning users when websites use insecure HTTP logins [http://www.pcworld.com/article/3161778/software/chrome](http://www.pcworld.com/article/3161778/software/chrome-firefox-start-warning-users-when-websites-use-insecure-http-logins.html)-firefox-start-warning-users-when-websites-useinsecure-http-[logins.html](http://www.pcworld.com/article/3161778/software/chrome-firefox-start-warning-users-when-websites-use-insecure-http-logins.html) How to Clear Your Cache on Any Browser <http://www.pcmag.com/article2/0,2817,2480401,00.asp> How to Tweak Your Tiles in Windows 10 [http://www.pcmag.com/article/351216/how](http://www.pcmag.com/article/351216/how-to-tweak-your-tiles-in-windows-10)-to-tweak-your-tiles-in-windows-10 How to Fix the Most Annoying Things in Windows 10 [http://www.pcmag.com/article/351494/how](http://www.pcmag.com/article/351494/how-to-fix-the-most-annoying-things-in-windows-10)-to-fix-the-most-annoying-things-in-windows-10 How to Organize Your Desktop With Windows 10 Snap Assist [http://www.pcmag.com/news/351726/how](http://www.pcmag.com/news/351726/how-to-organize-your-desktop-with-windows-10-snap-assist)-to-organize-your-desktop-with-windows-10-snap-assist How to quickly check that your home IoT devices are secure [http://www.pcworld.com/article/3155466/internet](http://www.pcworld.com/article/3155466/internet-of-things/how-to-quickly-check-that-your-home-iot-devices-are-secure.html)-of-things/how-to-quickly-check-that-your-home-iot-devicesare-[secure.html](http://www.pcworld.com/article/3155466/internet-of-things/how-to-quickly-check-that-your-home-iot-devices-are-secure.html) Windows 10 Start Menu Alternatives [http://www.pcmag.com/news/351091/windows](http://www.pcmag.com/news/351091/windows-10-start-menu-alternatives)-10-start-menu-alternatives Not Dead Yet: 5 Voice Mail Alternatives [http://www.pcmag.com/article/351006/not](http://www.pcmag.com/article/351006/not-dead-yet-5-voice-mail-alternatives)-dead-yet-5-voice-mail-alternatives 4 simple note-taking apps for Windows 10 [http://www.pcworld.com/article/3147804/windows/4](http://www.pcworld.com/article/3147804/windows/4-simple-note-taking-apps-for-windows-10.html)-simple-note-taking-apps-for-windows-10.html Amazon Dash Buttons Go Virtual [http://www.pcmag.com/news/351172/amazon](http://www.pcmag.com/news/351172/amazon-dash-buttons-go-virtual)-dash-buttons-go-virtual How to change the 'Hey, Cortana' wake word in Windows 10 [http://www.pcworld.com/article/3158831/windows/how](http://www.pcworld.com/article/3158831/windows/how-to-change-the-hey-cortana-wake-word-in-windows-10.html)-to-change-the-hey-cortana-wake-word-in-windows-[10.html](http://www.pcworld.com/article/3158831/windows/how-to-change-the-hey-cortana-wake-word-in-windows-10.html) Swedish Billboard Coughs at Smokers [http://www.pcmag.com/news/351137/swedish](http://www.pcmag.com/news/351137/swedish-billboard-coughs-at-smokers)-billboard-coughs-at-smokers How—and why—you should use a VPN any time you hop on the internet [http://www.pcworld.com/article/3158192/privacy/howand](http://www.pcworld.com/article/3158192/privacy/howand-whyyou-should-use-a-vpn-any-time-you-hop-on-the-internet.html)-whyyou-should-use-a-vpn-any-time-you-hop-on-the[internet.html](http://www.pcworld.com/article/3158192/privacy/howand-whyyou-should-use-a-vpn-any-time-you-hop-on-the-internet.html) How to Create an Anonymous Email Account <http://www.pcmag.com/article2/0,2817,2476288,00.asp> How to increase your right-click options with Right Click Tweaker [http://www.pcworld.com/article/3161294/windows/how](http://www.pcworld.com/article/3161294/windows/how-to-increase-your-right-click-options-with-right-click-tweaker.html)-to-increase-your-right-click-options-with-right-click[tweaker.html](http://www.pcworld.com/article/3161294/windows/how-to-increase-your-right-click-options-with-right-click-tweaker.html) Roku upgrade guide: Should you buy a new box? [http://www.pcworld.com/article/3167253/streaming](http://www.pcworld.com/article/3167253/streaming-hardware/roku-upgrade-guide-should-you-buy-a-new-box.html)-hardware/roku-upgrade-guide-should-you-buy-a-new[box.html](http://www.pcworld.com/article/3167253/streaming-hardware/roku-upgrade-guide-should-you-buy-a-new-box.html) Nuance in-Car Speech Recognition Lets Passengers Control Infotainment [http://www.eweek.com/mobile/nuance](http://www.eweek.com/mobile/nuance-in-car-speech-recognition-lets-passengers-control-infotainment.html)-in-car-speech-recognition-lets-passengers-control-infotainment.html How to switch from Mac to PC, Part 1: What's driving me to do it [http://www.pcworld.com/article/3168719/computers/how](http://www.pcworld.com/article/3168719/computers/how-to-switch-from-mac-to-pc-part-1-whats-driving-me-to-do-it.html)-to-switch-from-mac-to-pc-part-1-whats-driving-me-todo-[it.html](http://www.pcworld.com/article/3168719/computers/how-to-switch-from-mac-to-pc-part-1-whats-driving-me-to-do-it.html)

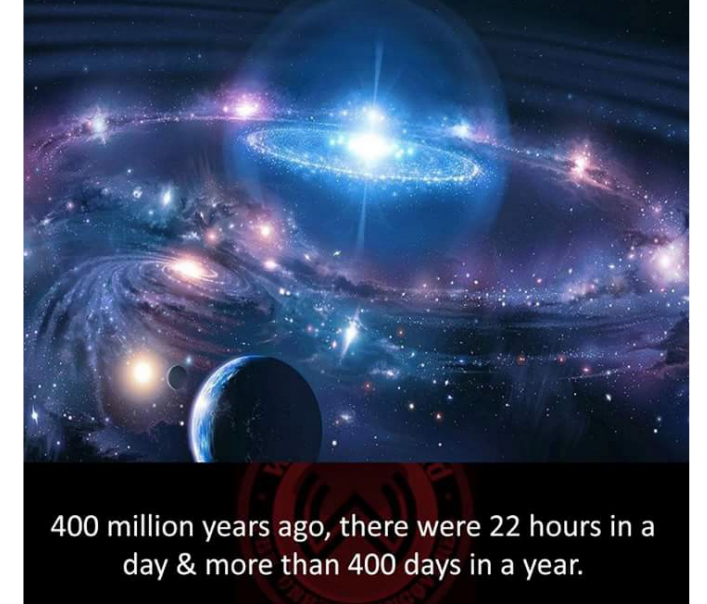

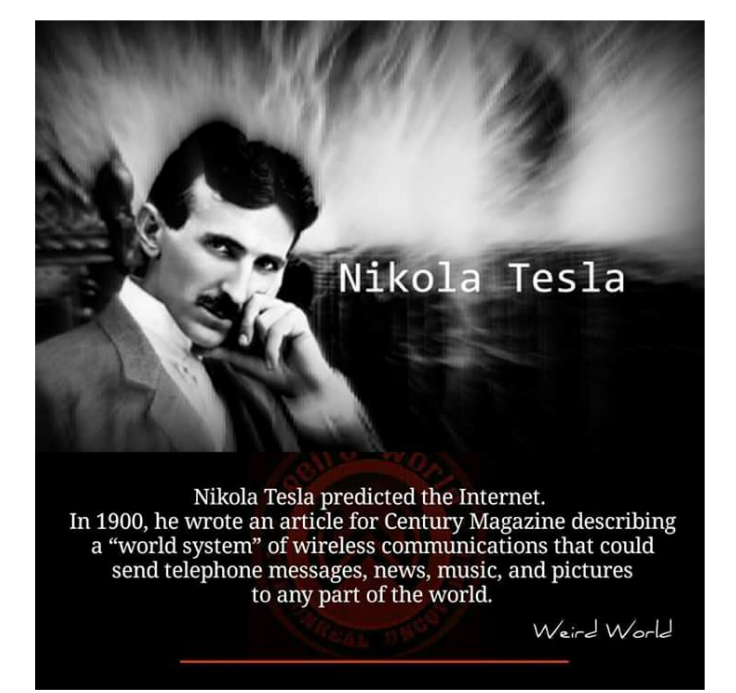

The pictures to the right show the amazing advancement of technology over the past 20 years. The real power and functions of our smart phones is unbelievable. The young adults of today who remember the items in the top picture think that is outstanding. Little do they know or understand the real changes that we seniors have seen over the last 60 years. When I joined IBM in 1961 almost all electronics (radios, TVs, etc.) were still using vacuum tubes and needed a short time to 'warmup' before they worked. Even the big main frame computers that were less powerful than our smart phones, had the same delays and they took up a room the size of our meeting room. About then is when the transistor really took hold and lead to the start of Moore's Law which stated technology density would double every two years. That is why we now have an environment like I discussed in a recent newsletter which gives us 1984 like products that can answer our needs, know what we are doing and even predict our future wants.

Kind of spooky isn't it. Oh well, we should just set back and take advantage of it.

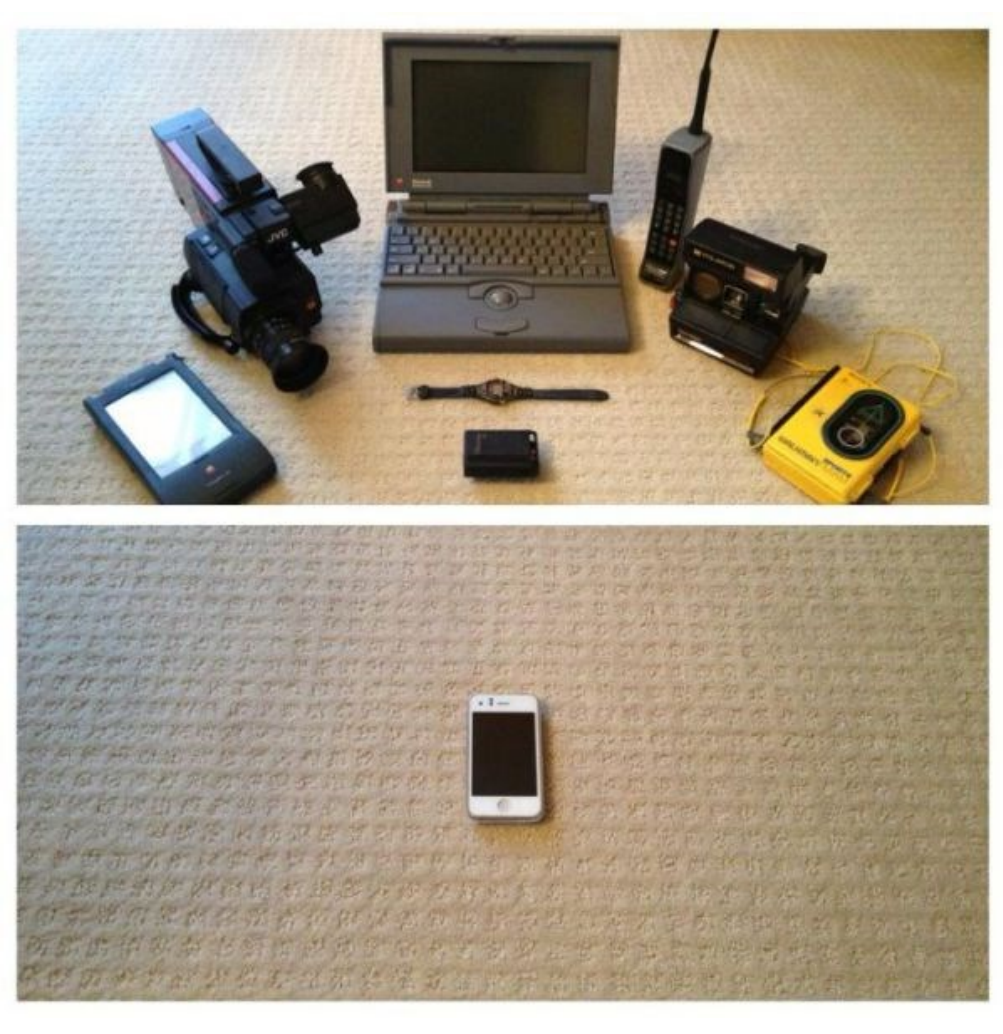

### HERE'S THE PITCH

Circle 17 words in this grid that are things that get thrown, including a STICK. Each word runs horizontally, vertically, or diagonally, but always in a straight line. All entries are at least five letters long. Read the leftover letters left to right, top to bottom, to spell out one more item that gets thrown. If you can't get all the words in the grid, try to figure out the final answer and work backward.

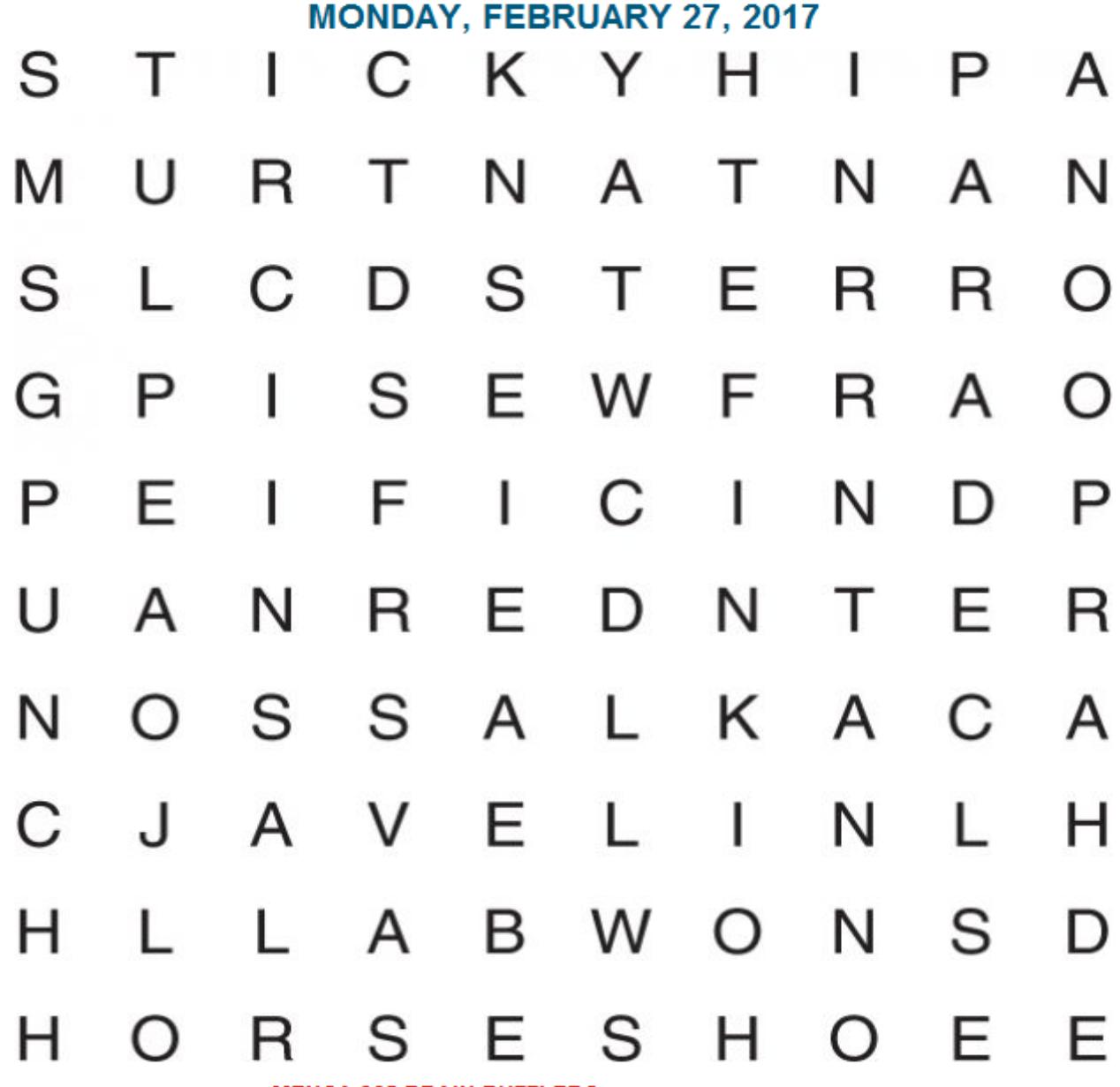

FROM MENSA 365 BRAIN PUZZLERS 2017 PAGE-A-DAY CALENDAR »

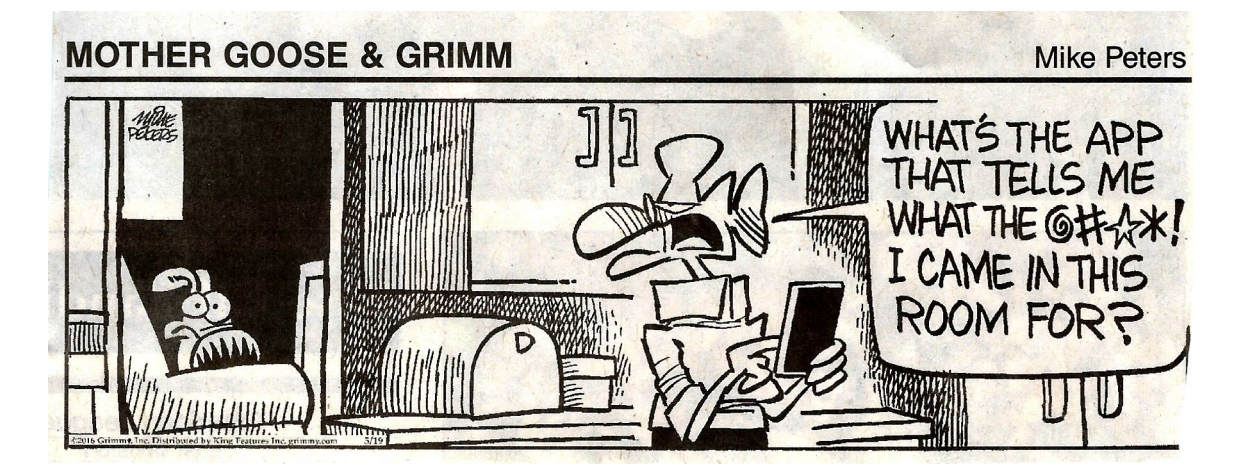

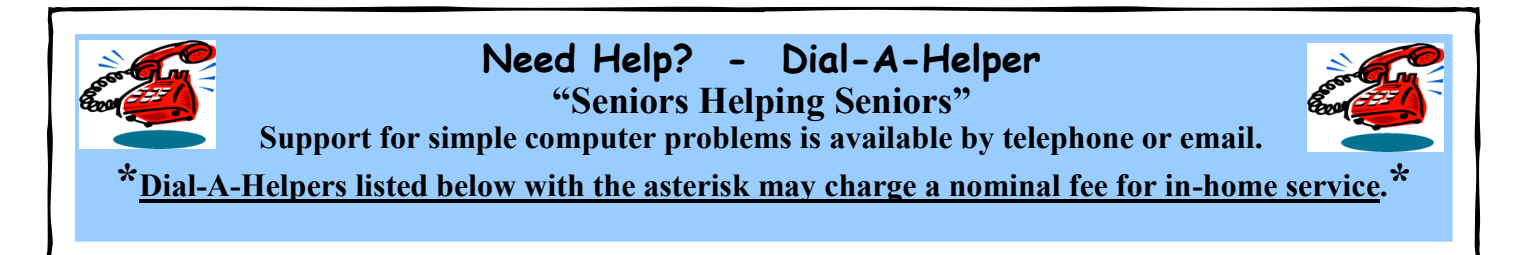

Our membership director, Diana has updated and expanded the 'Dial-Ahelper' list and it is now available via a link on our website on the 'Need Help' page or at the link below;

[www.rascal.cc/files/download/DialaHelp.pdf](http://www.rascal.cc/files/Download/DialaHelp.pdf)

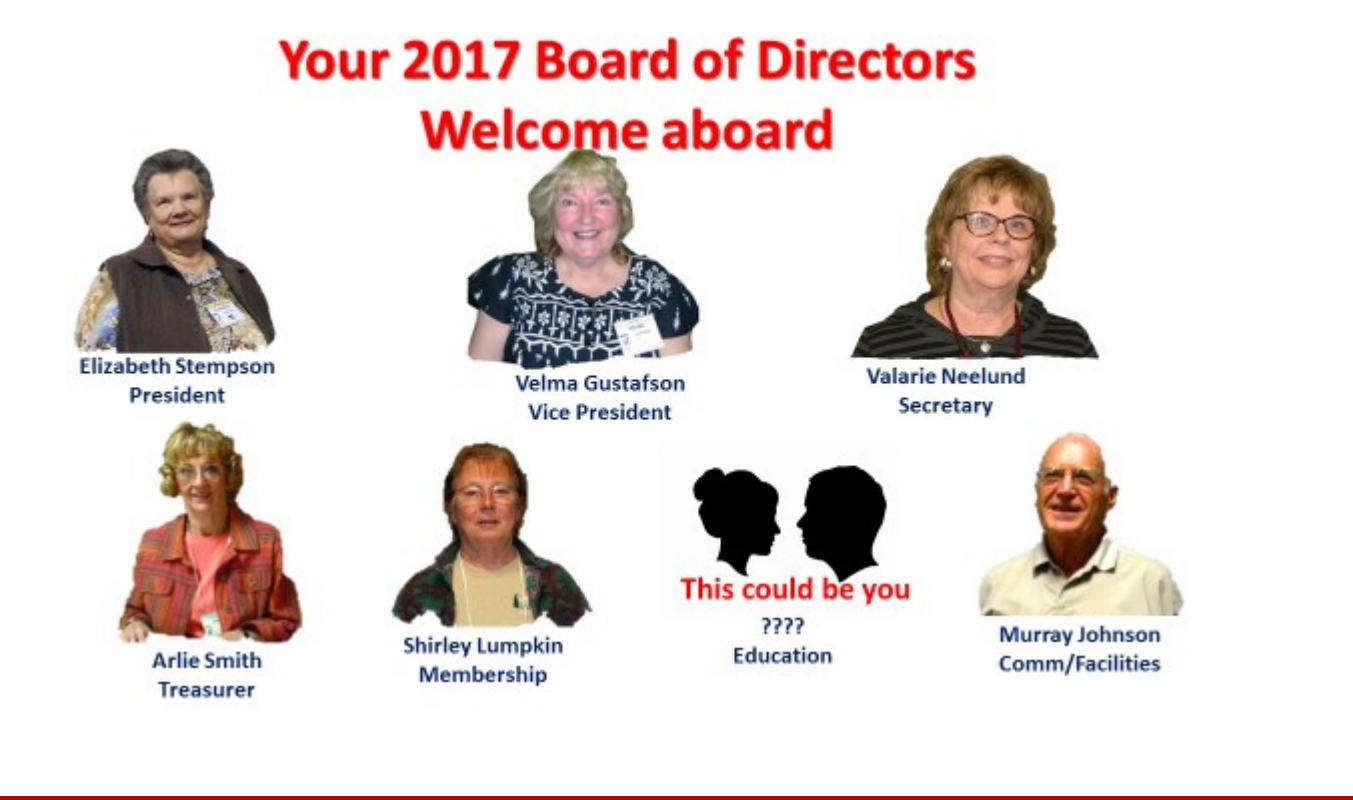

*WARNING VISTA SUPPORT STOPS APRIL 11, 2017 WINDOWS 7 STOPS JAN 2, 2020*

**NOTE: RASCALs Technical ListServe Help is no longer available because we have changed our web hosting provider. RASCAL email is still available. Go to rascal.cc/main.**

**10**

#### **SPECIAL NOTICE**

### **COURSE SCHEDULE**

**Please reference the RASCAL website's**  *Education* **section at <http://www.rascal.cc/Education.html> for more details on all courses and pre-requisites PRE-REQs may be substituted with equivalent experience.** 

All classes require pre-registration. It's important to register early since classes will automatically be cancelled if they have fewer than four (4) students registered two working-days prior to the class start date.

Please register early for classes by calling the RCC Campus Registrar for RASCAL at **541-956-7303,**

or register with the RASCAL Class Registrar at Tuesday meetings at the Fairgrounds.

### **BECAUSE OF THE DYNAMIC NATURE OF THE CLASS SCHEDULE CHECK THE WEBSITE FOR THE LATEST SCHEDULE - USE LINKS BELOW**

**Class Schedule -** <http://rascal.cc/files/Download/classcal.pdf> **Class Descriptions -** <http://rascal.cc/Classindex.html>

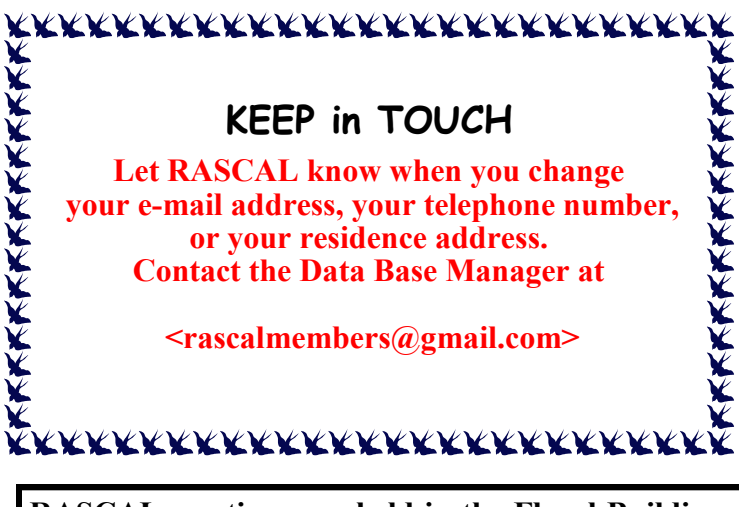

PLEASE NOTE: You will receive an email and maybe a call before the date of your membership renewal. Yearly dues: \$15 Single; \$100 Single Lifetime; \$20 for Couples; \$150 Couples Lifetime, Please submit at a General Meeting or mail to; RASCAL Computer Club 214 SW 4th Street Grants Pass, OR 97526

**RASCAL meetings are held in the Floral Building at the Fairgrounds in Grants Pass. Weekly meetings are on Tuesdays, except holidays. The General Membership meets from 9:30 A.M. to 10:30 A.M. The Beginner's Meeting is held from 10:40 to 11:30 (or to 11:45 for Q&A). All members are welcome to attend both meetings. Come early for coffee and chat with friends. We also invite you to visit our website:**

#### **[www.rascal.cc](http://www.rascal.cc/)**

**For up-to-date information about our club, our members, classes, meetings, newsletters and links to other websites. Our RASCAL website is managed by our web master, Ron Willing. Contact him at:**

 **[rascalwebmaster@gmail.com.](mailto:rascalwebmaster@gmail.com)** 

**R A S C A L** COMPUTER CLUB, 214 SW 4th STREET, GRANTS PASS, OR 97526